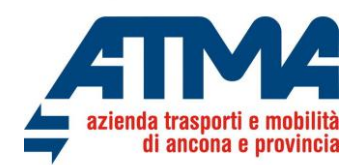

## **GUIDA ALL'UTILIZZO DEL BONUS MOBILITÀ SUL PORTALE WEB PER GLI ACQUISTI DI ABBONAMENTI ATMA**

Atma Soc. Cons. per Azioni ha da diverso tempo un portale web per la vendita on line di abbonamenti e biglietti collegata alla piattaforma myCicero.

L'utente, una volta registrato alla piattaforma, potrà accederVi con le proprie credenziali andando a selezionare il titolo di viaggio idoneo a soddisfare la Sua esigenza di mobilità.

Nella pagina di acquisto del titolo di viaggio, il cliente visualizzerà, oltre alla modalità di Materializzazione anche una sezione per l'inserimento del codice Bonus Mobilità chiamato di seguito "Bonus60".

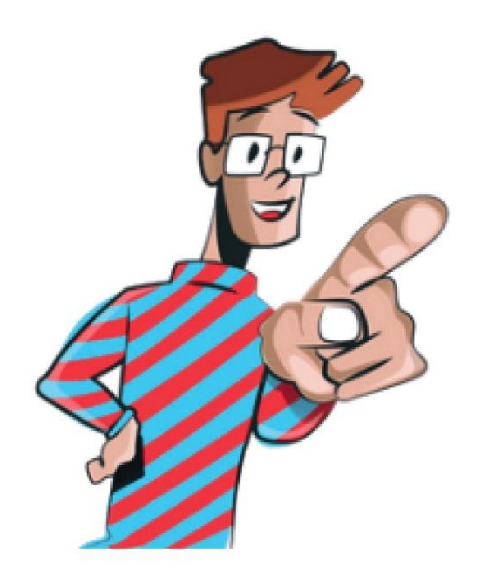

## **Finalmente siamo on line!!!**

**Acquista on line e risparmia soldi e tempo!!!** 

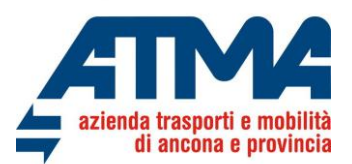

## MODALITA' DI VISUALIZZAZIONE DELL'ABBONAMENTO

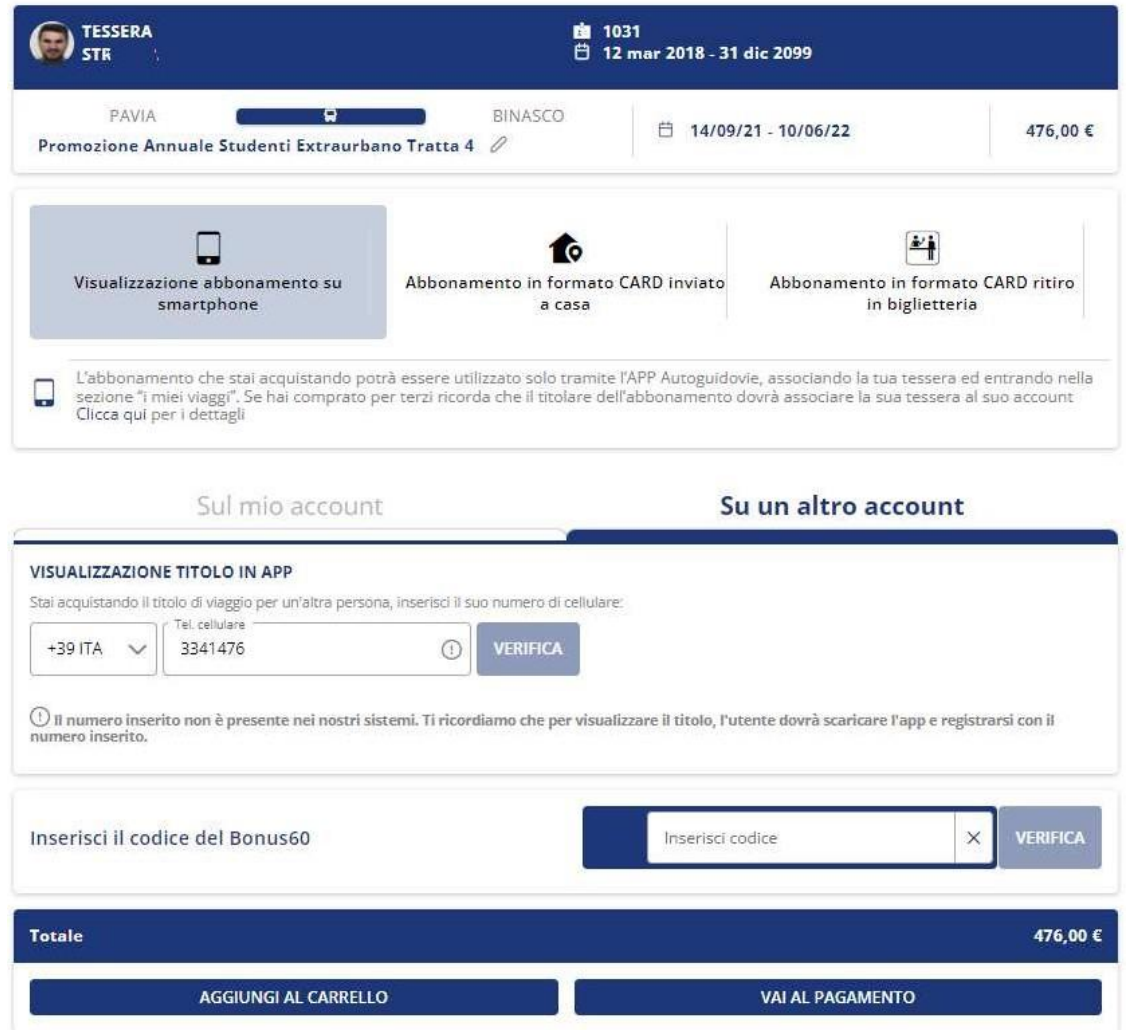

L'Utente inserisce il codice bonus ed utilizza il bottone verifica per ottenere la conferma del bonus inserito.

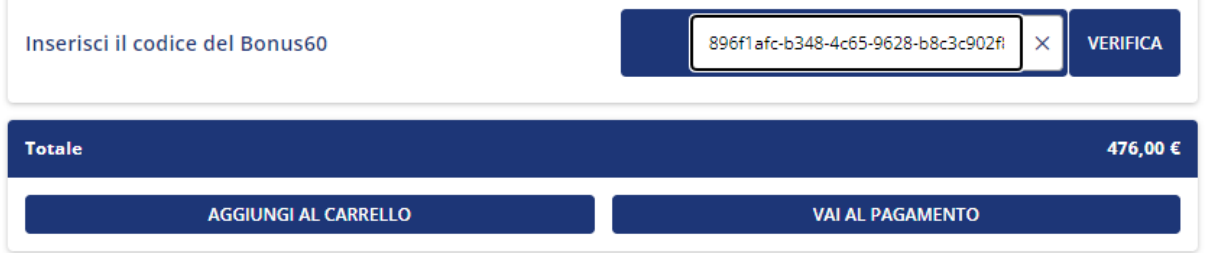

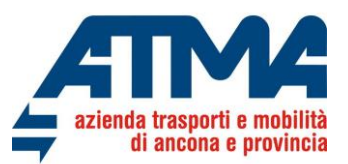

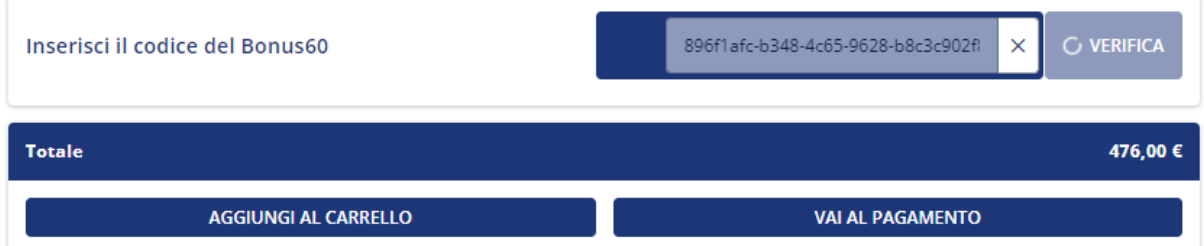

Se la verifica va a buon fine, si valorizza nella parte inferiore della pagina il bonus riconosciuto dal Ministero e la procedura in automatico scala l'importo del bonus dal costo dell'abbonamento.

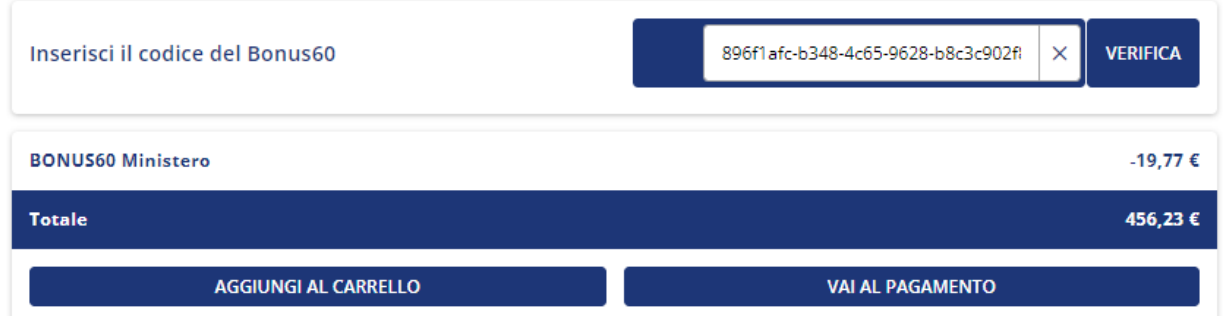

A questo punto il cliente seleziona "VAI AL PAGAMENTO" per spostarsi nel carrello contenente i dati del titolo e del bonus riconosciuto e procede al pagamento.

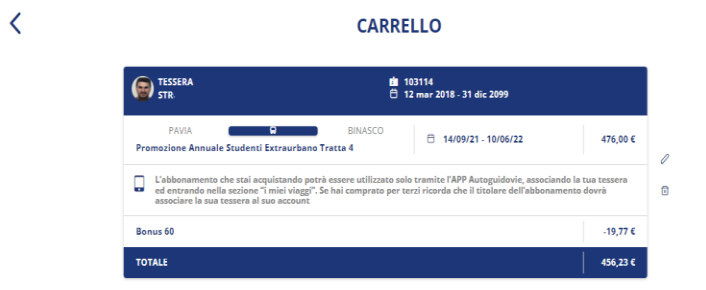

**TOTALE DA PAGARE** 

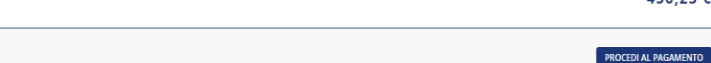

456,23€

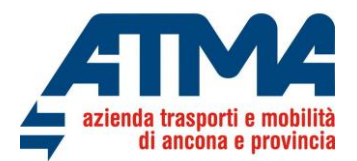

Nella pagina di riepilogo finale si evidenzia il costo dell'abbonamento e l'importo effettivamente pagato

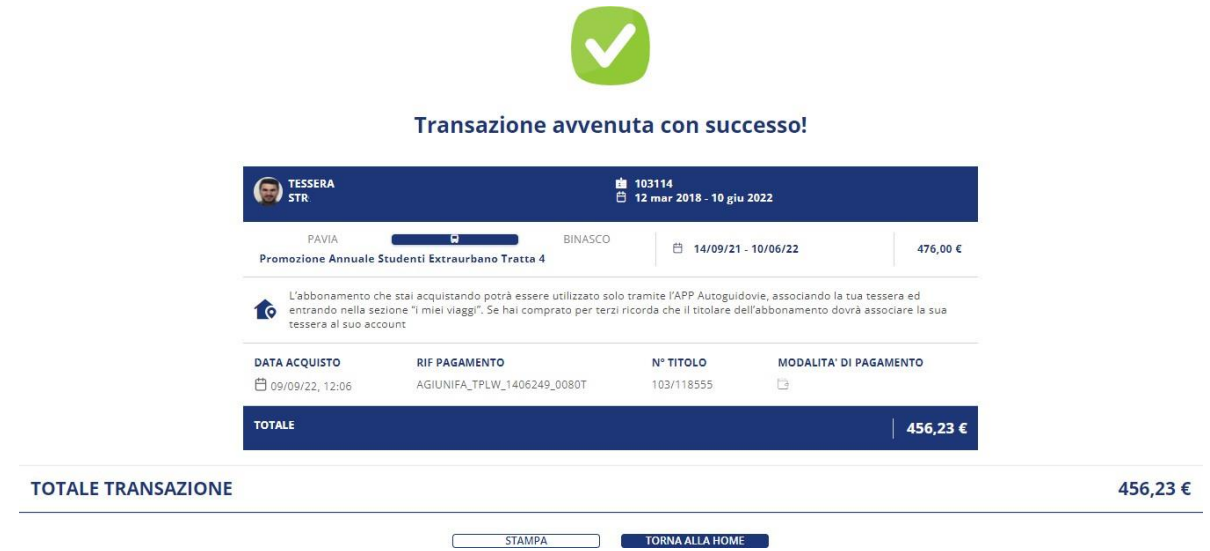

Scaricando l'app ATMA troverai il Tuo abbonamento dematerializzato nella sezioni "I miei titoli" permettendo cosi inutili code in biglietteria ed evitando tempi di attesa per la spedizione del documento cartaceo.

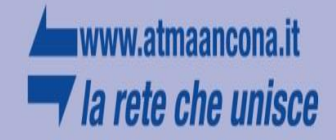